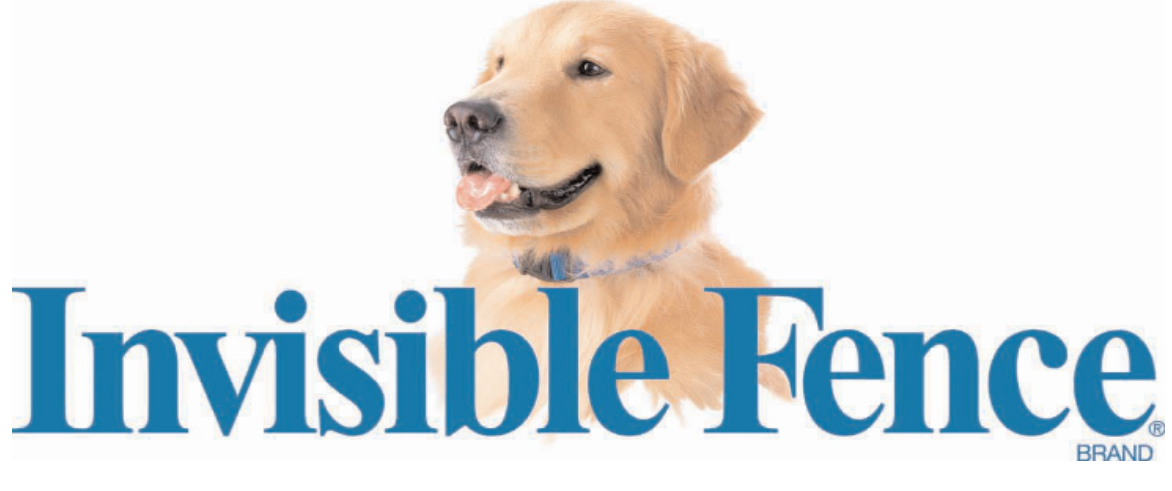

## *Shields™ Indoor Avoidance System Owner's Manual*

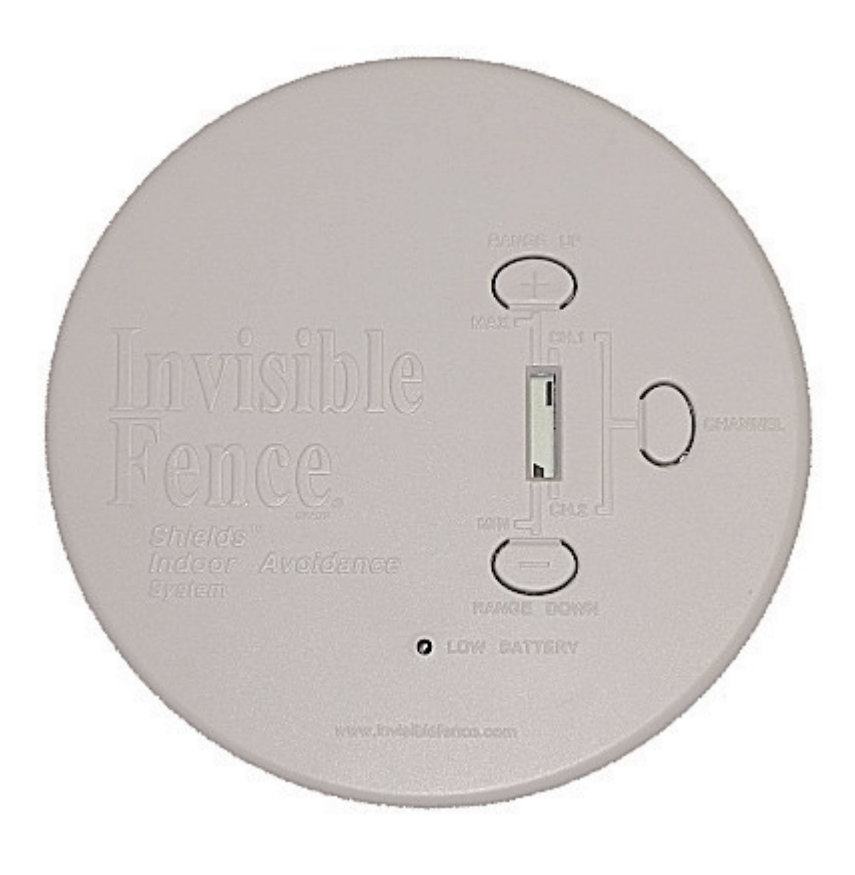

**www.invisiblefence.com 800-SAFEDOG**

## **Shields™ Indoor Avoidance System Components**

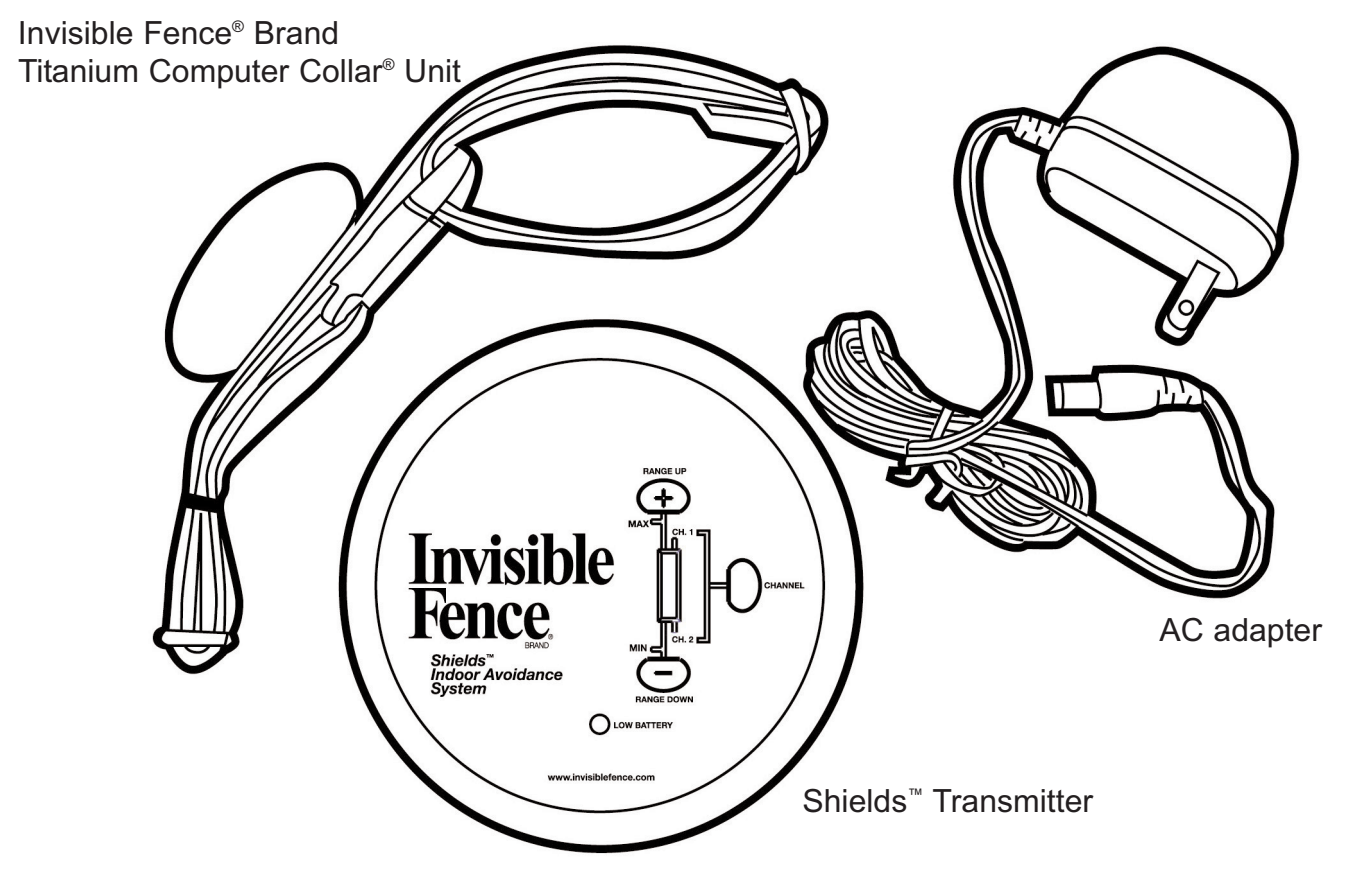

**Your Shields™ Indoor Avoidance System includes the following components:**

#### **Shields™ Transmitter**

The transmitter is the heart of the system. It is placed in areas you want to shield from your pet. The lightweight, portable design is easy to use and powered by a rechargeable battery pack. You may use the included AC adapter for locations near an electrical outlet.

The Shields™ transmitter has three control buttons:

Two for controlling the signal field range (RANGE UP & RANGE DOWN)

One for use when programming for multiple pets (CHANNEL)

The LCD display shows the signal field range and multi-area shielding selections.

#### **Invisible Fence® Brand Titanium Computer Collar® Unit**

Worn by your pet, the Titanium Computer Collar<sup>®</sup> unit detects areas you have shielded and administers a "correction".

NOTE: A correction is a training term used to describe an action taken to discourage unwanted pet behavior. The Computer Collar® unit applies a correction when your pet enters a shielded area or crosses the boundary of an Invisible Fence® Brand pet containment system. Corrections are used in combination with rewards to alter unwanted pet behavior.

#### **AC Adapter**

This is included for long-term use, or as a charger for the rechargeable battery pack.

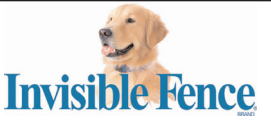

hank you for your purchase of the Shields™ Indoor Avoidance System. Please read this manual to become familiar with the Shields™ components and its operation. It is strongly recommended you review this information before using the product.

## **Information About Your Shields™ Indoor Avoidance System**

Shields™ gives you control over the areas a pet or pets have access to inside your home. It is designed to work independently, or to complement your Invisible Fence® Brand 800 Series outdoor pet containment system.

#### **Benefits of the Shields™ system include:**

**Flexibility**: Uses the same Invisible Fence® Brand Titanium Computer Collar® unit for both indoor avoidance and outdoor pet containment

**Portability**: Shields™ is powered by a rechargeable battery pack. It can be placed virtually anywhere, on chairs, under tables, by the trash, etc. (An AC adapter is included with every Shields<sup>™</sup> system).

**Adjustable**: The Shields™ system allows you to control the width of the signal field range with the touch of a button. The signal field is the area around the Shields™ transmitter you want your pet to avoid. The signal field range can be set to a minimum diameter of 2 feet up to a maximum diameter of 12 feet.

**Customization**: The Multi-Area shielding option allows you to choose/change different shielded areas for different pets.

#### *For example:*

You can program one Shields<sup>™</sup> system to keep pet 1 away from pet 2's food dish, AND Program a second Shields™ system

to keep both pets away from the trash

See the section labeled *Shields™ Multi-Area Use* for detailed instructions.

## **Important Precautions**

Read and retain manual: Read the entire Owner's Manual before using your Shields™ indoor avoidance system. If you have any questions after reading this manual, call your Invisible Fence® Brand Dealer.

Dealer Name: \_\_\_\_\_

Dealer Phone:

Train your pet: Train your pet according to the instructions contained in this manual. Do not become overly confident your pet has become conditioned to the Shields™ indoor avoidance system sooner than expected.

Obey all cautions and warnings: Adhere to all cautions and warnings contained in any Invisible Fence® Brand manual.

Never perform set-up procedures while the Titanium Computer Collar® unit is on your pet.

Use only on pets: All Invisible Fence® Brand products are designed for pet use only. Never attempt to use this product for any purpose not specifically described in this manual.

Check the tightness of the Titanium Computer Collar® unit on a regular basis: When possible, remove your pet's Titanium Computer Collar® unit each night. This will prevent the possibility of any irritation the collar may cause to your pet's skin. However, if this is not possible, please check the tightness of the collar each time you feed your pet by removing the collar and then replacing it back on your pet.

Call for service or repair: Do not attempt to service any Invisible Fence® Brand equipment. Refer all service to your authorized Invisible Fence® Brand Dealer only. Unauthorized service or repair will void the warranty.

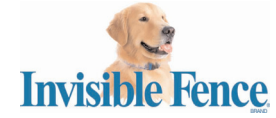

# **Quick Start Guide**

Shields™ are powered by the rechargeable battery pack and/or the AC adapter. Use the AC adapter to charge the battery pack overnight prior to first use.

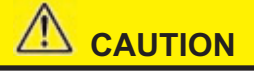

**Make sure your pet is not wearing the Computer Collar® unit when turning on the Shields™ transmitter.**

## **1 Power ON**

- a. Turn the Shields™ transmitter ON by pressing the RANGE UP (+) button.
- b. A segmented bar appears in the display.
- c. To turn the Shields™ transmitter off, press and release the RANGE DOWN (-) button until the segmented bars do not appear in the display.

## **2 Adjust signal field range**

- a. Determine the desired location and the signal field range required (2 feet minimum diameter up to a 12 feet maximum diameter).
- b. With the unit on, press the RANGE UP (+) or the RANGE DOWN (-) buttons to increase or decrease the signal field range.
- c. Each segment of displayed bar represents approximately 2 feet diameter of range.
- d. Once the range is set, place the Shields™ transmitter in the desired area.

## **3 Verify the signal field range**

- a. Make sure the Shields™ transmitter is on.
- b. Holding the Titanium Computer Collar® unit, start outside the range and walk slowly towards the Shields™ transmitter.

### **WARNING**

**DO NOT TOUCH THE CORRECTION POSTS AT THIS TIME!**

- c. The Titanium Computer Collar® unit will beep as it approaches the outer range of the signal field width set in step 2. The beeping will be followed by a correction.
- d. If the Titanium Computer Collar® unit fails to beep, see the troubleshooting chart found later in this manual.

#### **4Fitting the Titanium Computer Collar® unit on your pet**

- a. Move your pet away from the shielded area.
- b. Place the Computer Collar® unit on your pet.
- c. The collar should be snug, yet loose enough to allow one finger to fit between your pet's neck and the correction posts.
- d. You are now ready to begin your pet's first training session.

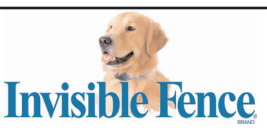

## **Training Your Pet**

#### **For pets trained to the Invisible Fence® Brand outdoor pet containment system:**

- Use Invisible Fence<sup>®</sup> Brand training flags attached to vegetable cans to mark the outside of the signal field range.
- This gives your pet a visual marker, similar to how they learned the Invisible Boundary® wall of the outdoor pet containment system.
- Allow your pet to enter the shielded area on it's own. By already being familiar with the training flags, and the warning tone, your pet should react immediately, and back-up/move away from the shielded area. It may take several times for your pet to recognize and avoid the shielded area.
- Be sure to praise your pet for leaving the shielded area.
- You may need to adjust the signal field range so your pet receives the warning sooner.

#### **For pets new to the Invisible Fence® Brand products:**

- Use Invisible Fence<sup>®</sup> Brand training flags attached to unopened vegetable cans to mark the edge of the signal field range. This gives your pet a visual marker.
- Use Invisible Fence® Brand post covers on the Titanium Computer Collar® unit for the first training session. This will introduce your pet to the idea of leaving the shielded area when he hears the warning tone.
- Put a long lead on your pet and show your pet how to avoid the shielded area by gently guiding the pet out of the range when the warning tone sounds.
- Be sure to praise your pet for leaving the shielded area.
- Repeat this process until your pet reacts to the warning beep on it's own.
- Remove the post covers on the Titanium Computer Collar® unit. Allow your pet to enter the shielded area on it's own. Your pet should react immediately to the warning beep and correction, and backup/move away from the shielded area. It may take several times for your pet to recognize and avoid the shielded area.

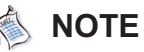

If you find your pet is confused or unsure how to avoid the correction, it may be useful to put a long lead on your pet and show him how to avoid the shielded area by gently guiding him out of range.

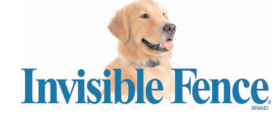

## **Multi-Area Shielding**

Your Shields™ transmitter and the Titanium Computer Collar® unit are preset to operate on Channel 1 (CH.1). For homes with two or more pets, this setting is usually sufficient, as long as all pets are required to avoid the same shielded areas, like keeping all pets out of the kitchen, away from the trash, off the sofa, etc.

In some multi-pet homes, it may be desired to allow one pet access to an area while denying access to another.

When set to Channel 1 (CH.1), Shields<sup>™</sup> denies access to pets wearing a Titanium Computer Collar® unit programmed to Channel 1.

When set to Channel 2 (CH.2), Shields<sup>™</sup> denies access to pets wearing a Titanium Computer Collar® unit programmed to Channel 2.

When set to Channel 1 (CH.1) and Channel 2 (CH.2), Shields™ denies access to all pets wearing a Titanium Computer Collar® unit.

#### **Changing from single to multi-area shielding:**

This section describes the procedures for changing the transmitter and Titanium Computer Collar® unit shielding settings. Three examples are provided:

- Channel 1 to Channel 2
- Channel 2 to Channel 1
- Channel 1 or Channel 2 to Channels 1 and 2

**IMPORTANT**: These steps will reprogram any Titanium Computer Collar® unit that is within ten feet of the Shields™ transmitter. You may use this procedure to program multiple Titanium Computer Collars® units at once. Make sure any Titanium Computer

Collar® unit you do not wish to program is over ten feet from the Shields™ transmitter or has the Power Cap® battery removed. DO NOT perform this procedure while the Titanium Computer Collar® unit is on the pet.

The Shields™ transmitter and the Titanium Computer Collar® unit are both pre-programmed to Channel 1 (CH.1). The status bar should indicate this. To re-program the transmitter and the Titanium Computer Collar® unit, place the Shields™ transmitter about six inches away from the Titanium Computer Collar® unit and follow the instructions below. Read the instructions thoroughly before changing the Channel setting.

#### **To change from Channel 1 (CH.1) to the Channel 2 (CH.2) setting:**

- 1. Make sure the unit is off
- 2. Press and hold the CHANNEL button until the status bar appears next to Channel 1.
- 3. Press and release the Channel button two times. The status bar will now appear next to Channel 2 (shown at right).

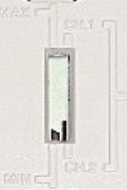

- 4. To program the Titanium Computer Collar® unit and the Shields™ transmitter to Channel 2, hold the Channel button down until the light on the Titanium Computer Collar® unit flashes green.
- 5. Release the Channel Button.
- 6. Shields™ is now set to only activate Titanium Computer Collar® units set to Channel 2.
- 7. Verify the CHANNEL selections by repeating Step 3 (Verify Range) in the Quick Start Guide.

#### **To change from Channel 2 (CH.2) to the Channel 1 (CH.1) setting:**

- 1. Make sure the unit is off
- 2. Press and hold the CHANNEL button until the status bar appears next to Channel 2.

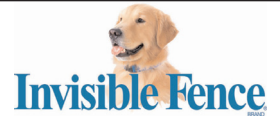

3. Press and release the Channel button one time. The status bar will now appear next to Channel 1.

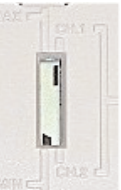

- 4. To program the Titanium Computer Collar® unit and the Shields™ transmitter to Channel 1, hold the Channel button down until the light on the Titanium Computer Collar® unit flashes green.
- 5. Release the Channel Button.
- 6. Shields™ is now set to only activate Titanium Computer Collar® unit set to Channel 1.
- 7. Verify the CHANNEL selections by repeating Step 3 (Verify Range) in the Quick Start Guide.

#### **Changing from Channel 1 or 2 to Channels 1 and 2**

- 1. Make sure the unit is off (The Titanium Computer Collar® units do not need to be near the Shields™ transmitter for this setting option)
- 2. Press and release the Channel button until the status bar appears next to both Channel 1 and Channel 2.

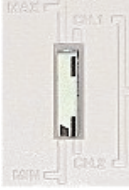

- 3. Shields™ is now set to activate Titanium Computer Collar® units set to Channel 1 and Channel 2.
- 4. Verify the CHANNEL selections by repeating Step 3 (Verify Range) in the Quick Start Guide.

## **Troubleshooting Guide**

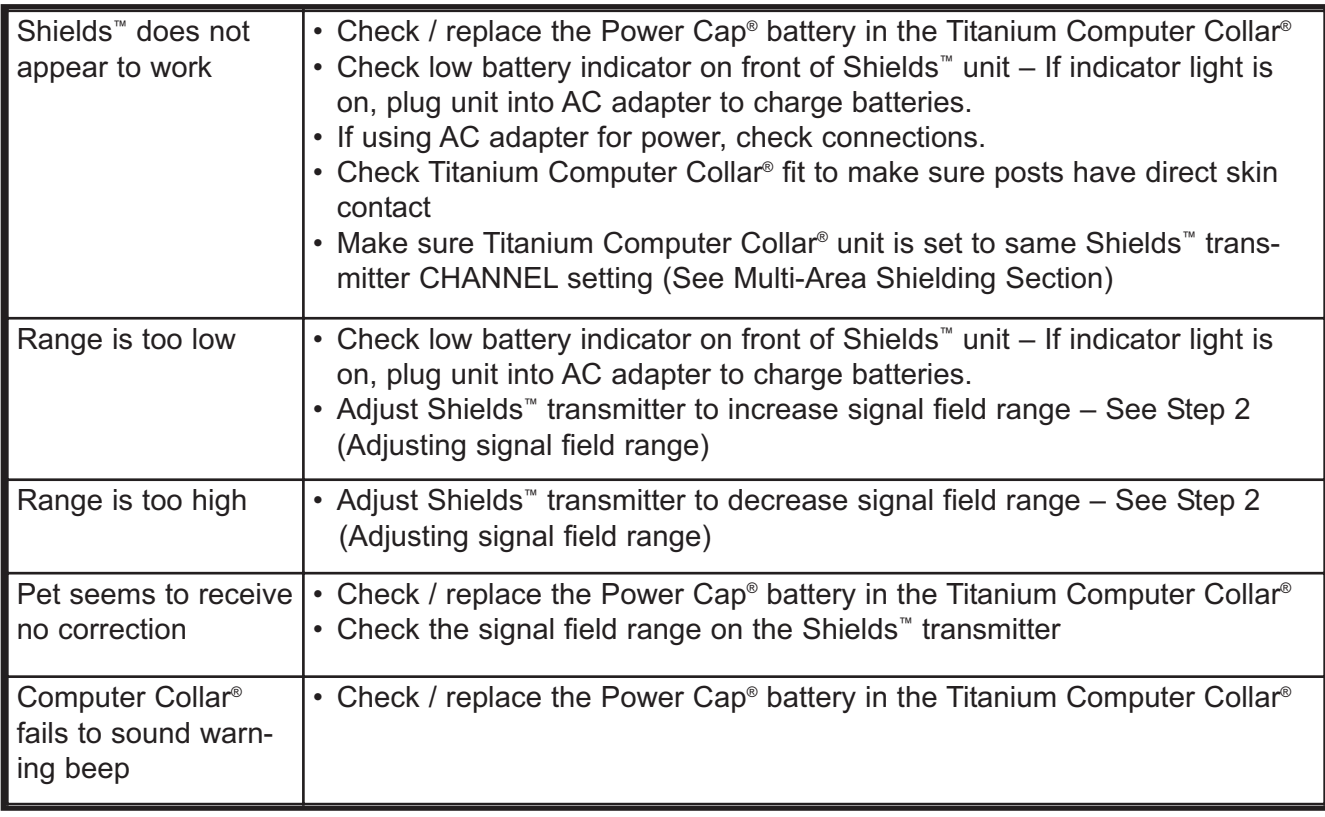

If your problem cannot be solved by the above Troubleshooting Guide, call your Invisible Fence® Brand Dealer.

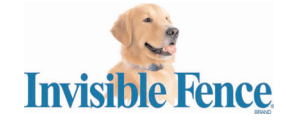

7

### **Limited Warranty**

Invisible Fence® warrants to the original purchaser, that the Invisible Fence® Brand products will be free of defects in material and workmanship, under normal use, for a period of one year from the date of purchase. This limited warranty excludes: accidental damage due to dog chews; or neglect, alteration, and misuse.

Invisible Fence®, Inc. shall not be liable or responsible for any incidental or consequential damages resulting from the use of product or caused by any defect, failure or malfunction of the product, whether a claim is based upon warranty, contract, negligence, or otherwise.

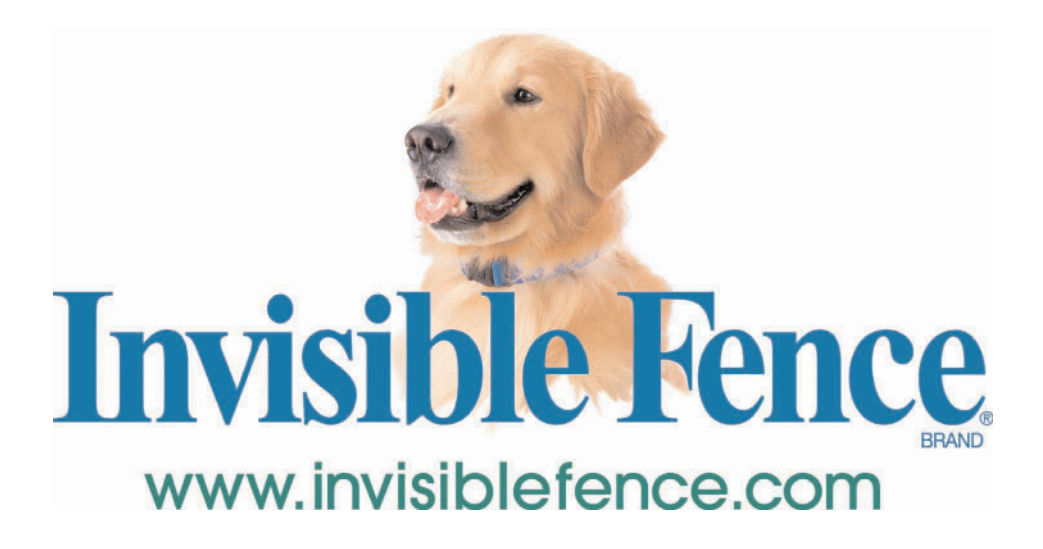

**This device complies with Part 15 of the FCC Rules.** Operation is subject to the following two conditions: 1) This device may not cause harmful interference, and 2) This device must accept any interference received, including interference that may cause undesirable operation. Changes or modifications not expressly approved by the party responsible for compliance could void the user's authority to operate the equipment.

#### **INDUSTRY CANADA CERTIFIED**

© 2005 Invisible Fence, Inc., 1000 Fuller Drive, Garrett, IN 46738